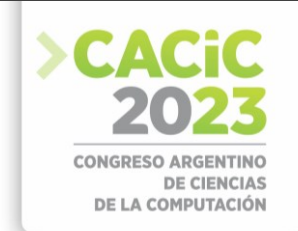

# **VIST: Herramienta para la Visualización del Seguimiento de la Interacción en Trabajo colaborativo en Moodle**

Mitchell Vásquez-Bermúdez<sup>1,4 [\[0000-0001-8157-8549\]](https://orcid.org/0000-0001-8157-8549)</sup>, Cecilia Sanz<sup>2,[3 \[0000-0002-9471-0008\]](https://orcid.org/0000-0002-9471-0008), María</sup> Alejandra Zangara<sup>[2 \[0000-0001-6013-9790\]](https://orcid.org/0000-0001-6013-9790)</sup>, Jorge Hidalgo<sup>1</sup> [0000-0002-9226-4171]

<sup>1</sup> Facultad de Ciencias Agrarias, Universidad Agraria del Ecuador, Avenida 25 de Julio y Pio Jaramillo, Guayaquil, Ecuador

{mvasquez,jhidalg[o}@](mailto:%7d)uagraria.edu.ec 2 Instituto de Investigación en Informática LIDI. Facultad de Informática, Universidad Nacional de La Plata La Plata, Argentina <sup>3</sup>Investigador Asociado de la Comisión de Investigaciones Científicas de la Prov. de Buenos Aires {csanz, azangar[a}@](mailto:%7d)lidi.info.unlp.edu.ar

<sup>4</sup>Facultad de Ciencias Matemáticas y Físicas, Universidad de Guayaquil, Cdla. Salvador Allende, Guayaquil, Ecuador [mitchell.vasquezb@ug.edu.ec](mailto:mitchell.vasquezb@ug.edu.ec)

**Resumen.** En la actualidad se observan esfuerzos por enriquecer los entornos virtuales de enseñanza y aprendizaje con herramientas para el seguimiento del trabajo colaborativo. En particular, estas herramientas también pueden aportar a identificar la presencia cognitiva y social de los estudiantes. Este trabajo presenta la herramienta VIST que integra meta-anotaciones basadas en las presencias del Modelo CoI y el monitoreo, a través de gráficos en los foros de un entorno de enseñanza y aprendizaje particular, Moodle. Se ha evaluado la usabilidad de VIST en un caso de estudio con estudiantes universitarios. Entre los principales resultados obtenidos con la herramienta VIST, se demostró que la incorporación de meta-anotaciones permite a los docentes y estudiantes monitorear las interacciones de colaboración, y disponer de indicadores relacionados con las presencias del modelo CoI para la toma de decisiones. También se describen algunos aspectos que requieren mejora, que serán el punto de partida para futuros trabajos.

**Keywords:** Meta-anotaciones, Modelo de Comunidad de Indagación (CoI), Indicadores, Visualización del Seguimiento de trabajo colaborativo.

## **1. Introducción**

El aprendizaje, según el modelo de la Comunidad de Indagación (CoI), se produce a través de la interacción de tres elementos que son: la presencia cognitiva, la presencia social y la presencia docente [1]. A pesar de la amplia aplicación del modelo CoI, su evaluación sigue siendo un reto. La manera de evaluar CoI consiste en el análisis de contenido cualitativo que se realiza manualmente, así como el análisis estadístico de los cuestionarios, que consumen mucho tiempo y, sobre todo, tienen lugar después de la finalización del curso [2]. En el proceso de aprendizaje colaborativo están inmersos varios elementos que son esenciales para su realización y para obtener mejores resultados de colaboración y aprendizaje, es deseable contar con una herramienta tecnológica que permita centralizar las necesidades del docente y del estudiante,

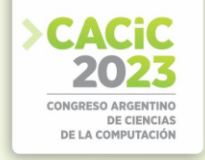

además como resultado lograr un mejor desempeño [3]. Una de las principales aplicaciones utilizadas en cursos impartidos en línea en la educación superior son los Sistemas de Gestión del Aprendizaje (LMS) tales como Moodle y Blackboard, donde los debates asíncronos en línea desempeñan un papel importante.

Las actividades de debate asíncrono tienen como objetivo que los estudiantes compartan información y puntos de vista interactuando con sus compañeros. En los sistemas tipo LMS se encuentran comúnmente, una serie de herramientas basadas en la web para apoyar actividades y procedimientos de gestión de cursos. Sin embargo, aún no se observan herramientas de seguimiento del trabajo colaborativo en los foros [4] basados en el Modelo CoI, que faciliten la visualización en forma gráfica de los datos de interacción en una actividad colaborativa, y que aporten a incrementar la colaboración entre los participantes en el proceso de aprendizaje colaborativo.

En este trabajo se presenta la herramienta VIST propuesta por los autores, que propone la visualización mencionada y que se integra a Moodle. Además, se presenta la evaluación de VIST mediante pruebas de usabilidad en un caso de estudio con la participación de estudiantes en un trabajo colaborativo. Para ello se utilizó el método de prueba de usabilidad conocido como la Escala de Usabilidad del Sistema (SUS)[5].

Este artículo está estructurado de la siguiente manera: la sección 2 presenta trabajos relacionados, en los que se muestran algunas herramientas vinculadas al seguimiento del aprendizaje colaborativo; en la sección 3, se describe la herramienta de visualización propuesta integrada en Moodle y sus características; y en la sección 4, se presenta la utilización en un caso de estudio. Finalmente, se detallan los resultados y las conclusiones.

#### **2. Trabajos Relacionados**

Papanikolaou et al. [6] presentan Inspire, una herramienta para visualizar indicadores específicos sobre el comportamiento de las interacciones de los estudiantes, donde los usuarios conforman una comunidad online teniendo uno o más roles: estudiantes, tutores, autores, revisores. Coelho y Braga [7] presentan la herramienta ColMiner, que proporciona la posibilidad de calcular la relevancia de los comentarios publicados por los participantes, con el fin de apoyar la gestión de las comunicaciones. Zhu et al. [8] presentan un estudio que combina el aprendizaje por indagación y aprendizaje colaborativo asistido por computadora en un curso para resolución de problemas y pensamiento crítico, además realizaron un análisis de entropías y minería de patrones secuenciales del trabajo de los participantes en una actividad relacionada con la Ley de Ohm en un entorno de aprendizaje colaborativo basado en la simulación. Martínez et al. [9] definen una evaluación de las interacciones de los participantes mediante la captura de los eventos y su procesamiento, para modelar el estado de la interacción, a partir de un programa que delinea el contenido de las interacciones para almacenarlas y evaluarlas en términos computacionales de forma genérica. Hussain et al. [10] proponen un método para el seguimiento de las actividades de los estudiantes en Moodle con el objetivo de predecir su rendimiento académico, utilizaron varias técnicas de clasificación y agrupación de aprendizaje automático para extraer el patrón de los datos de los estudiantes durante la realización de un curso de Moodle. Kuosa et

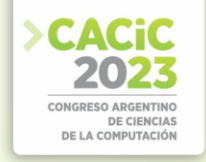

al.[11] presentan TUT LA Tool, una herramienta como complemento para el LMS Moodle para la visualización interactiva de la actividad de los estudiantes a partir de datos de usuarios registrados y proporciona información valiosa sobre el proceso de aprendizaje y la participación de los estudiantes en un curso online.

Este trabajo avanza sobre la propuesta de una serie de indicadores vinculados a los conceptos de Comunidad de Investigación (CoI) para evaluar la participación y presencia de los estudiantes en procesos colaborativos en línea, tomando en cuenta las tres presencias: presencia social, presencia docente y presencia cognitiva. Además, se propone el desarrollo de una herramienta tecnológica que posibilite la visualización de los indicadores planteados y permita el seguimiento de las actividades colaborativas de los estudiantes. Una contribución importante en este sentido es la integración de esta herramienta en el LMS Moodle, lo que permitirá a los docentes evaluar con mayor precisión el nivel de interacción y construcción del conocimiento de los estudiantes en procesos colaborativos en línea, analizando los tipos de presencia. Además, facilitará a estudiantes y docentes la toma de decisiones para mejorar estos procesos.

## **3. Propuesta de una herramienta VIST en Moodle**

En esta sección se presentan los principales componentes de la herramienta VIST, que se basa en los indicadores que se presentan en la siguiente sección. Como se muestra en la Fig. 1, la arquitectura de la herramienta integrada en Moodle consta de dos módulos principales: (1) el módulo de integrado en herramientas colaborativas como el foro y (2) el módulo integrado para la visualización de datos.

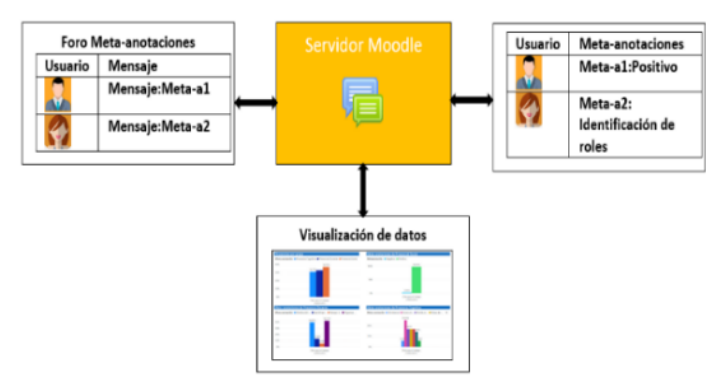

**Fig. 2.** Arquitectura de VIST en *Moodle*.

#### **3.1 Módulo integrado en la herramienta colaborativa foro**

La herramienta VIST se fundamenta en el modelo de CoI y utiliza los indicadores de interacción colaborativa presentados por Zangara y Sanz [12]. Estos indicadores están basados en los tipos de mensajes que intercambian los participantes de un grupo de trabajo colaborativo y se han utilizado como referencia para el diseño de nuevos indicadores relacionados con las tres presencias: la presencia social, la presencia

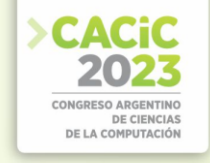

docente y la presencia cognitiva. En la tabla 1 se muestra los indicadores que están vinculados con cada tipo de presencia.

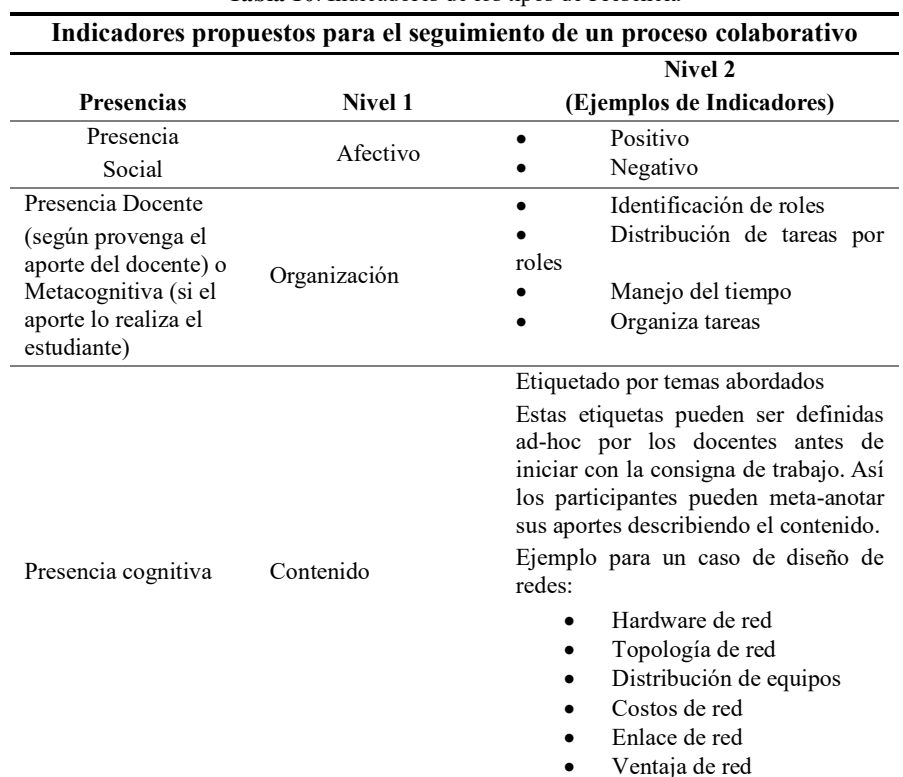

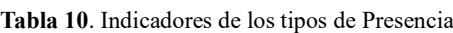

La herramienta VIST utilizada en Moodle para el seguimiento de trabajo colaborativo se implementó con la integración de indicadores propuestos basados en "meta-anotaciones", para que el participante realice su contribución, con esta representación, el estudiante puede elegir, desde una lista de metadatos (indicadores de Nivel 2) aquella que mejor represente la intención de su colaboración, para luego completar su contribución introduciendo texto libre[13]. Los metadatos seleccionados por los participantes durante sus interacciones son almacenados en la base de datos. Inicialmente, el administrador de Moodle ingresa y configura de forma manual los metadatos de Presencia Social y Presencia Docente. Posteriormente, el docente agrega las etiquetas de Presencia Cognitiva según el tema abordado. Además, en Moodle es posible agregar, editar y modificar los metadatos, esto se puede configurar según el contexto de trabajo. Para su implementación en las interfaces del foro se incorporaron los indicadores en forma de etiquetas específicas para cada Presencia CoI y con la opción de buscar la meta-anotación para completar la participación en un área de texto del mensaje. Para proporcionar a los estudiantes la visualización de los distintos

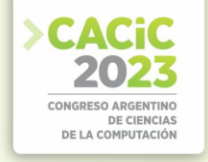

indicadores, se decidió agruparlas por el Nivel 1 en listas desplegables por indicador. En la Fig. 2 se muestra un ejemplo de la interfaz de un foro.

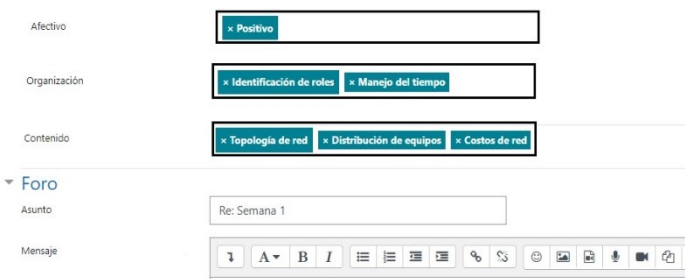

**Fig. 2.** Foro con las meta-anotaciones

H

Módulo integrado para la visualización de datos

La herramienta VIST integra a Moodle una visualización de los datos [14] relacionados a los indicadores propuestos para el seguimiento en la herramienta colaborativa de foro. Esta integración muestra, de forma gráfica, la interacción de los participantes en el foro. Como se mencionó anteriormente, la visualización de datos se basa en un conjunto de metadatos que fueron definidos a partir de los indicadores de seguimiento propuestos. Esta herramienta permite mostrar utilizando una representación gráfica, los indicadores que intervienen en el seguimiento de un trabajo colaborativo.

La visualización de datos permite al docente realizar el seguimiento del trabajo colaborativo, así como la capacidad de seleccionar y supervisar a un participante en particular. La visualización de datos también posibilita a los estudiantes supervisar su participación en la actividad colaborativa y, por ende, fomentará la reflexión y autoevaluación del aprendizaje.

Se ofrece una interfaz web que muestra las interacciones de forma gráfica en la herramienta foro. El seguimiento de las actividades se muestra por los grupos de estudiantes y los indicadores de la interacción realizada en el trabajo colaborativo.

En la Fig. 3, se presenta un gráfico dinámico de la contribución de los estudiantes en la actividad colaborativa de foro; donde se aprecia la densidad de interacción por tipo de meta-anotaciones.

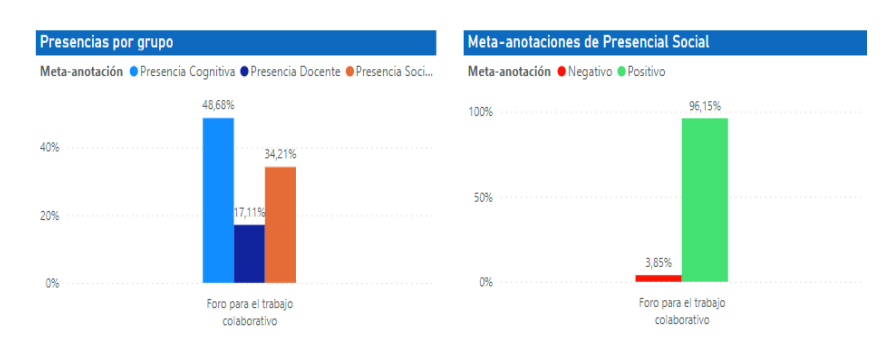

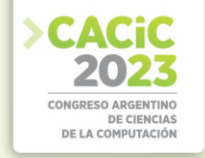

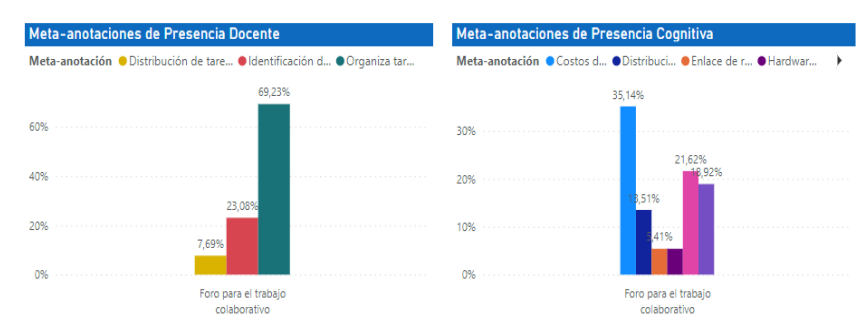

**Fig. 3.** Densidad de interacción por tipo de meta-anotación en foro

#### **4. Evaluación y resultados**

#### **4.1 Estudio de caso**

Durante el segundo semestre del 2022, en el curso de " Redes de Computadoras I " en la Universidad Agraria del Ecuador (UAE), se llevó a cabo un estudio de caso para evaluar la efectividad de la herramienta VIST para el seguimiento del trabajo colaborativo en línea. El objetivo principal de esta asignatura es enseñar los fundamentos de las diferentes tecnologías existentes en el campo de redes de computadoras y cómo seleccionarlas de acuerdo con criterios técnicos para proporcionar soluciones eficientes y prácticas a las necesidades de comunicación actuales de la sociedad.

El curso consta de seis horas semanales con tres horas teóricas y tres horas prácticas, se imparte de forma presencial, con una matrícula de 10 estudiantes de educación superior, correspondientes al 60% de género masculino (6), mientras que el 40% de género femenino (4). En la parte práctica del curso, los estudiantes participaron en una actividad colaborativa en línea en el LMS *Moodle*, en la que se les pidió que discutieran y analizaran un caso de estudio de diseño de redes LAN.

Durante las dos semanas que duró la actividad colaborativa en el foro, los estudiantes utilizaron la herramienta VIST para realizar meta-anotaciones en las discusiones y comentarios de sus compañeros. Además, visualizaron los gráficos estadísticos basados en los indicadores propuestos del modelo CoI con el fin de analizar su participación y la de sus compañeros en el proceso.

Se evaluó la usabilidad de la herramienta VIST en el desarrollo de la interacción colaborativa de los estudiantes a través de un cuestionario SUS, que se aplicó al final de la actividad. Los resultados del estudio de caso se utilizarán para determinar la usabilidad y el valor potencial de la herramienta VIST en futuros cursos y actividades colaborativas en línea en la UAE.

#### **4.2 Evaluación de usabilidad**

Con el fin de evaluar la usabilidad de la herramienta VIST en *Moodle*, es necesario evaluar las opiniones de los usuarios para medir el nivel de usabilidad. Para llevar a

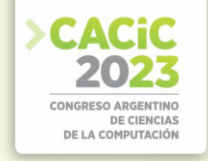

cabo evaluaciones basadas en las opiniones de los usuarios, se pueden utilizar pruebas de usabilidad. Estas pruebas se enfocan en la experiencia del usuario al utilizar un sistema, por lo que resultan muy útiles. En esta investigación, el método de prueba de usabilidad utilizado es el cuestionario SUS, que fue adaptado del original, como se muestra en la tabla 2. Las respuestas están en escala de Likert entre 1 y 5, siendo 1 total desacuerdo y 5 totalmente de acuerdo.

**Tabla 2**. Cuestionario SUS adaptado

| No.            | <b>Cuestionario SUS</b>                                                                                              | Puntuación |
|----------------|----------------------------------------------------------------------------------------------------|------------|
| 1              | Me gustaría volver a usar las herramientas colaborativas que<br>incorporan las meta-anotaciones y visualizaciones    | $1 - 5$    |
| $\overline{2}$ | Me pareció que las meta-anotaciones y visualizaciones son muy<br>complejas                                           | $1 - 5$    |
| 3              | Me pareció fácil de usar las meta-anotaciones y visualizaciones en<br>las herramientas colaborativas                 | $1 - 5$    |
| $\overline{4}$ | Necesité ayuda de alguien que sabía usar las meta-anotaciones y<br>visualizaciones en las herramientas colaborativas | $1 - 5$    |
| 5              | Me parece que las diferentes funciones incorporadas a las<br>herramientas colaborativas están bien integradas        | $1 - 5$    |
| 6              | Pensaba que las meta-anotaciones y visualizaciones tenían muchas<br>inconsistencias                                  | $1 - 5$    |
| $\overline{7}$ | Me imagino que la mayoría de la gente aprendería a usar las meta-<br>anotaciones y visualizaciones muy rápido        | $1 - 5$    |
| 8              | Me parece que las meta-anotaciones y visualizaciones son muy<br>complicadas de usar                                  | $1 - 5$    |
| 9              | Me sentí cómodo usando las herramientas colaborativas que<br>incorporan las meta-anotaciones y visualizaciones       | $1 - 5$    |
| 10             | Tuve que aprender muchas cosas para poder usar las meta-<br>anotaciones y visualizaciones                            | $1 - 5$    |

Para el cálculo del resultado de la evaluación se realizaron los siguientes pasos con las respuestas de los encuestados:

a) En las preguntas impares, es decir: 1, 3, 5, 7 y 9, la puntuación dada por el encuestado se resta en 1.

$$
SUS = \sum Px - 1 \tag{1}
$$

Donde Px es el número de preguntas impares

b) En las preguntas 2, 4, 6, 8 y 10, las puntuaciones dadas por los encuestados se restan en 5.

$$
SUS = \Sigma 5 - Pn \tag{2}
$$

Donde Pn es el número de preguntas pares.

c) A continuación, se suman los resultados de la conversión de cada encuestado y se multiplican por 2,5 para obtener una puntuación entre 0 y 100.

$$
(\Sigma \text{ impares} - \Sigma \text{ pares}) \times 2,5. \tag{3}
$$

Una vez conocida la puntuación de cada encuestado, el siguiente paso consiste en hallar la puntuación media sumando todos los resultados de puntuación y dividiéndolos por el número de encuestados. Este cálculo puede verse en la siguiente fórmula:

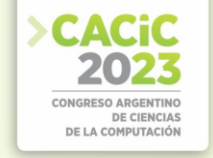

$$
X = \frac{\Sigma x}{N} \,. \tag{4}
$$

Descripción:

 $X =$  Puntuación media

- $\Sigma$ x =Número de puntuaciones de la escala de usabilidad del sistema
- N = Número de encuestados

A partir de estos resultados, se obtiene un valor medio de la evaluación de todas las puntuaciones de los encuestados. Para determinar los resultados de la calificación se observa a partir del rango percentil (puntuación SUS), que tiene un grado de evaluación compuesto por A, B, C, D y E. En general, la determinación de los resultados de la evaluación a partir del rango percentil de la puntuación SUS se basa en el cálculo de las evaluaciones realizadas por los usuarios. En la tabla 3 se muestra el rango percentil.

**Tabla 3.** Rango percentil

|               | Grado | Descripción                 |
|---------------|-------|-----------------------------|
|               |       | Puntuación $\geq 80.3$      |
| B             |       | Puntuación $\ge$ 74 y <80,3 |
| $\mathcal{C}$ |       | Puntuación $>=68$ y 74      |
| Ð             |       | Puntuación $\ge$ 51 y <68   |
| F.            |       | Puntuación <51              |

La tabla 4 muestra los resultados obtenidos del cálculo de la puntuación de la escala de usabilidad del sistema (SUS) para cada encuestado.

| Participantes   | Q1             | Q2             | Q <sub>3</sub> | Q <sub>4</sub> | Q <sub>5</sub> | Q6             | Q7             | Q8             | Q <sub>9</sub> | Q10            | Valor<br><b>SUS</b> |
|-----------------|----------------|----------------|----------------|----------------|----------------|----------------|----------------|----------------|----------------|----------------|---------------------|
| P <sub>1</sub>  | 4              | $\overline{2}$ | 3              |                | 4              | $\overline{2}$ | 5              | 3              | 5              | $\overline{2}$ | 77,5                |
| P <sub>2</sub>  | 4              | $\overline{2}$ | 5              | 3              | 5              | $\overline{2}$ | 5              |                | 4              | $\overline{2}$ | 82,5                |
| P <sub>3</sub>  | $\overline{4}$ | $\overline{2}$ | 5              | $\overline{2}$ | $\overline{4}$ | $\overline{2}$ | 5              | 2              | $\overline{4}$ | 3              | 77,5                |
| P <sub>4</sub>  | 4              | $\overline{2}$ | 5              | $\overline{2}$ | $\overline{4}$ | $\overline{2}$ | 5              |                | 4              | $\overline{2}$ | 82,5                |
| P <sub>5</sub>  | 5              | 2              | 5              | 3              | 5              | $\overline{2}$ | 5              | 3              | $\overline{4}$ | $\overline{2}$ | 80,0                |
| P6              | 5              | 3              | 5              | 3              | 5              | $\overline{2}$ | 4              | $\overline{2}$ | 3              | 3              | 72,5                |
| P7              | 5              | 3              | 5              | 3              | 5              |                | $\overline{4}$ | 3              | 5              | $\overline{2}$ | 80,0                |
| P <sub>8</sub>  | 4              | 3              | 5              | $\overline{2}$ | 5              | $\overline{2}$ | 5              | $\overline{2}$ | 3              | $\overline{2}$ | 77,5                |
| P <sub>9</sub>  | 5              |                | 5              | $\overline{2}$ | 5              | $\overline{2}$ | 5              |                | 3              |                | 90,0                |
| P <sub>10</sub> | 4              | $\overline{2}$ | 3              | 1              | 5              | $\overline{2}$ | $\overline{4}$ |                | 4              | $\overline{2}$ | 80,0                |
| Promedio        | 4,4            | 2,2            | 4,6            | 2,2            | 4,7            | 1,9            | 4,7            | 1,9            | 3,9            | 2,1            | 80,0                |

**Tabla 4.** Resultados del cuestionario SUS

A partir de la información proporcionada en la Tabla 4, se puede inferir que la propuesta realizada que utiliza las herramientas con la incorporación de metaanotaciones fue considerada con buena usabilidad por parte de los estudiantes. Esto se

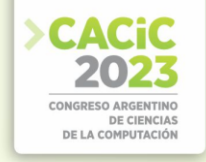

basa en los resultados de los análisis obtenidos por medio de la escala de SUS, tras la recopilación de datos a través de un cuestionario. Los resultados indican un promedio de 80 en la escala de usabilidad, lo que corresponde a un grado B y se considera un rango aceptable. En base a estos resultados, se puede afirmar que la herramienta VIST tiene buena usabilidad para su uso por los estudiantes.

## **5. Conclusiones y trabajo futuro**

Este artículo presenta la herramienta VIST que incorpora nuevas funcionalidades a la herramienta foro del Moodle, así como la visualización grafica del seguimiento de actividades colaborativas, tomando en cuenta las meta-anotaciones de los participantes. Los resultados del estudio de caso sugieren que la herramienta VIST es fácil de usar. Esto podría facilitar su integración en el desarrollo de actividades colaborativas, brindando estrategias para mejorar la comunicación y el trabajo colaborativo entre los estudiantes.

Aunque la herramienta VIST cuenta con varias funcionalidades útiles para el seguimiento y visualización del trabajo colaborativo en Moodle, se han identificado algunas limitaciones que deben ser abordadas en futuros trabajos. Los participantes han manifestado la necesidad de la importancia de la integración con otras herramientas de comunicación y colaboración, como chat o videoconferencia, para enriquecer las interacciones y facilitar la comunicación en tiempo real. Además, se debe tener en cuenta que la herramienta VIST está diseñada para el contexto académico de la educación superior y podría no ser aplicable a otros contextos. Este aspecto podría ser analizado con otros casos de estudio.

También, sería interesante explorar posibles integraciones de la herramienta VIST con otras herramientas de Moodle o de terceros para ampliar aún más sus capacidades. Aún resta evaluar el impacto de la herramienta propuesta en los procesos colaborativos, de qué manera aporta de acuerdo con la percepción de estudiantes y docentes. Finalmente, sería útil investigar cómo la herramienta VIST podría integrarse con la inteligencia artificial para proporcionar una gestión más automatizada de las etiquetas y un análisis más sofisticado de los datos.

#### **Referencias**

- 1. Rourke, L., Anderson, T., Garrison, D.R., Archer, W.: Assessing Social Presence in Asynchronous Text-based Computer Conferencing. J. Distance Educ. / Rev. l'ducation Distance. 14, 50–71 (1999).
- 2. Kovanovíc, V., Joksimovíc, S., Waters, Z., Gaševíc, D., Kitto, K., Hatala, M., Siemens, G.: Towards automated content analysis of discussion transcripts: A cognitive presence case. ACM Int. Conf. Proceeding Ser. 25-29-April-2016, 15–24 (2016). https://doi.org/10.1145/2883851.2883950.
- 3. Agredo Delgado, V., Ruiz, P.H., Collazos, C.A., Fardoun, H.M., Noaman, A.Y.: Software tool to support the improvement of the collaborative learning process. In: Communications in Computer and Information Science. pp. 442–454. Springer Verlag (2017). https://doi.org/10.1007/978-3-319-66562-7\_32.

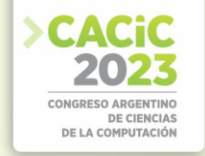

- 4. Delgado Rodríguez, R., John Vásquez-Bermúdez, M., Washington, J., Larrea, H., Rolando López López, R., Rodríguez, D., Vásquez-Bermúdez, R., López, &: Seguimiento de trabajos colaborativos en plataformas de aprendizaje estudiantil mediante herramientas de gestión informática. Rev. Conrado. 18, 77–87 (2022).
- 5. Usability: System Usability Scale (SUS) | Usability.gov, https://www.usability.gov/how-toand-tools/methods/system-usability-scale.html, last accessed 2023/03/29.
- 6. Papanikolaou, K.A.: Constructing interpretative views of learners' interaction behavior in an open learner model. IEEE Trans. Learn. Technol. 8, 201–214 (2015). https://doi.org/10.1109/TLT.2014.2363663.
- 7. Neto, L.E.C., Braga E Silva, G.: ColMiner: A tool to support communications management in an issue tracking environment [ColMiner: Uma ferramenta de apoio ao gerenciamento das comunicações em um ambiente de issue tracking]. ACM Int. Conf. Proceeding Ser. 392– 399 (2018).
- 8. Zhu, G., Xing, W., Popov, V.: Uncovering the sequential patterns in transformative and nontransformative discourse during collaborative inquiry learning. Internet High. Educ. 41, 51– 61 (2019). https://doi.org/10.1016/J.IHEDUC.2019.02.001.
- 9. Martínez, A., Dimitriadis, Y., Rubia, B., Gómez, E., Garrachón, I., Marcos, J.A.: Studying Social Aspects of Computer-Supported Collaboration with a Mixed Evaluation Approach.
- 10. Hussain, M., Hussain, S., Zhang, W., Zhu, W., Theodorou, P., Abidi, S.M.R.: Mining moodle data to detect the inactive and low-performance students during the moodle course. ACM Int. Conf. Proceeding Ser. 133–140 (2018). https://doi.org/10.1145/3291801.3291828.
- 11. Kuosa, K., Distante, D., Tervakari, A., Cerulo, L., Fernández, A., Koro, J., Kailanto, M.: Interactive Visualization Tools to Improve Learning and Teaching in Online Learning Environments. Int. J. Distance Educ. Technol. 14, 1–21 (2016). https://doi.org/10.4018/IJDET.2016010101.
- 12. Zangara, M.A., Sanz, C.: Trabajo colaborativo mediado por tecnología informática en espacios educativos. Metodología de seguimiento y su validación Collaborative work mediated by computer technology in educational spaces. Monitoring methodology and its validation Esta obra se distribuye bajo Licencia Creative Commons CC-BY-NC 4.0 Resumen. Rev. Iberoam. Tecnol. en Educ. y Educ. en Tecnol. 8–20 (2020). https://doi.org/10.24215/18509959.25.e01.
- 13. Yanacón-Atía, D., Costaguta, R., De Los, M., Menini, A.: Indicadores colaborativos individuales y grupales para Moodle Individual and group collaborative indicators for Moodle. (2018).
- 14. 14. Vásquez-Bermúdez, M., Sanz, C., Zangara, M.A., Hidalgo, J.: Visualization Tools for Collaborative Systems: A Systematic Review. 107–122 (2021). https://doi.org/10.1007/978-3-030-88262-4\_8.